## **1LICENSES**

Copyright © 18. November 2004 Funkwerk Enterprise Communications GmbH Bintec Benutzerhandbuch - VPN Access Reihe Version 1.1

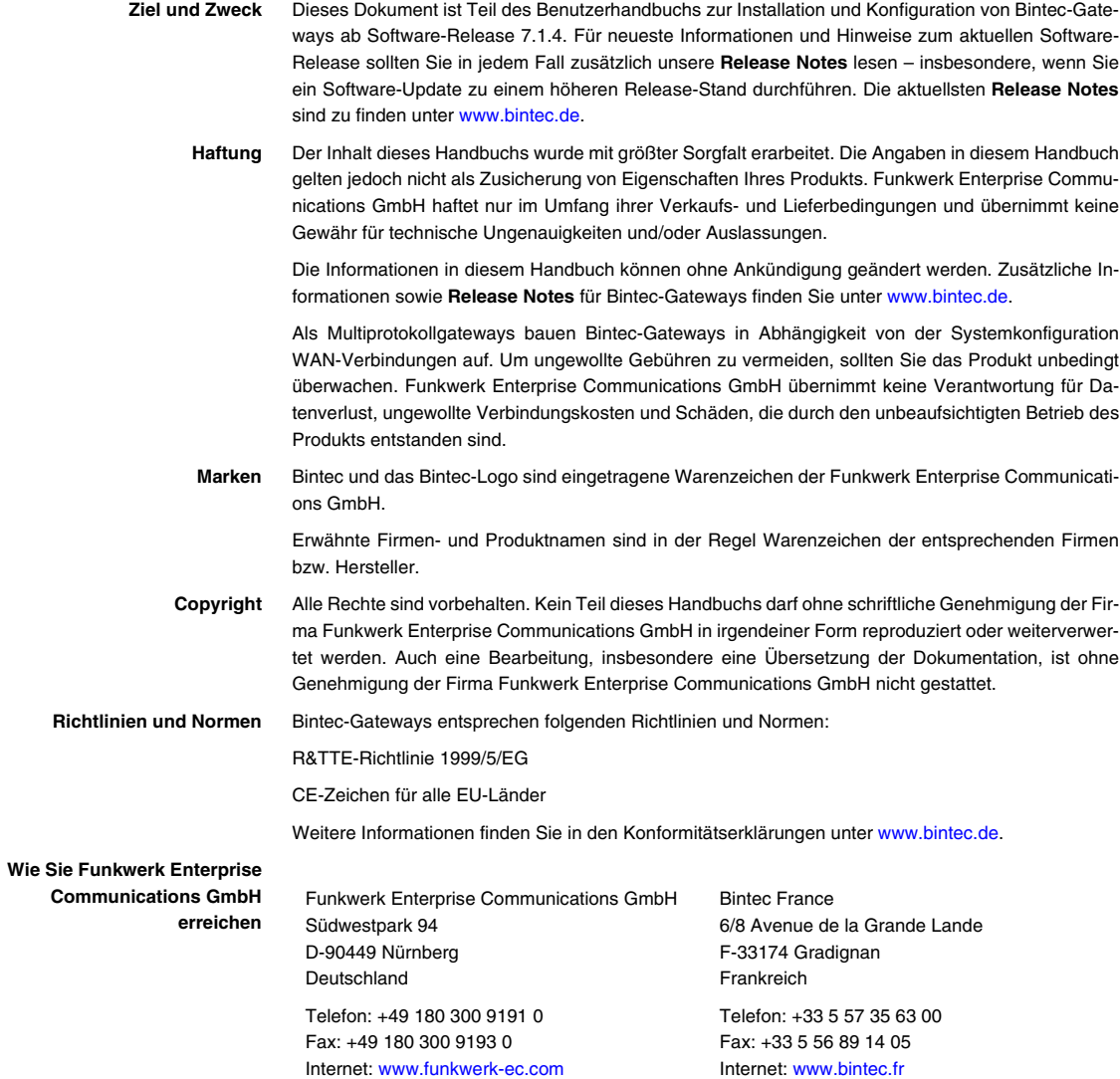

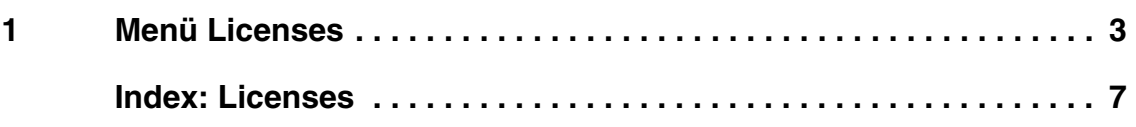

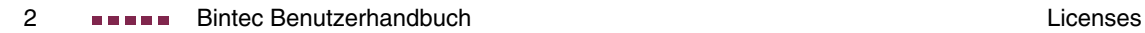

## <span id="page-4-0"></span>**1 Menü Licenses**

## **Im Folgenden werden die Felder im Menü LICENSES beschrieben.**

<span id="page-4-1"></span>**Lizenzen** In diesem Menü werden **VPN Access** Gateway-Funktionen mit Hilfe von Lizenzen aktiviert. Dabei sind verschiedene Lizenztypen zu unterscheiden:

- Lizenzen, die im Auslieferungszustand des Geräts bereits vorhanden sind (z.B. Easy Licensing, IPSec)
- kostenfreie Zusatzlizenzen (z.B. STAC)
- kostenpflichtige Zusatzlizenzen (z.B. CAPI).

<span id="page-4-2"></span>**Lizenzdaten im Setup Tool eintragen** Im Auslieferungszustand sind bestimmte Lizenzen auf dem Gateway vorkonfiguriert [\(siehe "Lizenzierte Subsysteme im Auslieferungszustand" auf Seite 4\)](#page-5-0). Bei versehentlicher Löschung der Daten können sie durch Easy Licensing rückgesichert werden ([siehe "Mask" auf Seite 6\)](#page-7-0).

> [Die Lizenzdaten der kostenfreien und kostenpflichtigen Zusatzlizenzen erhalten](http://www.bintec.de) Sie über die Online-Lizensierungs-Seiten im Support-Bereich auf www.bintec.de. Bitte folgen Sie den Anweisungen der Online-Lizensierung. (Bei kostenpflichtigen Lizenzen beachten Sie bitte auch die Hinweise auf dem Lizenzblatt.) Daraufhin erhalten Sie eine Email mit folgenden Daten: Lizenzschlüssel (**KEY**) und Lizenz-Seriennummer (**SERIALNUMBER**).

> Unter **AVAILABLE LICENSES** sind die auf Ihrem Gateway verfügbaren Subsysteme aufgelistet:

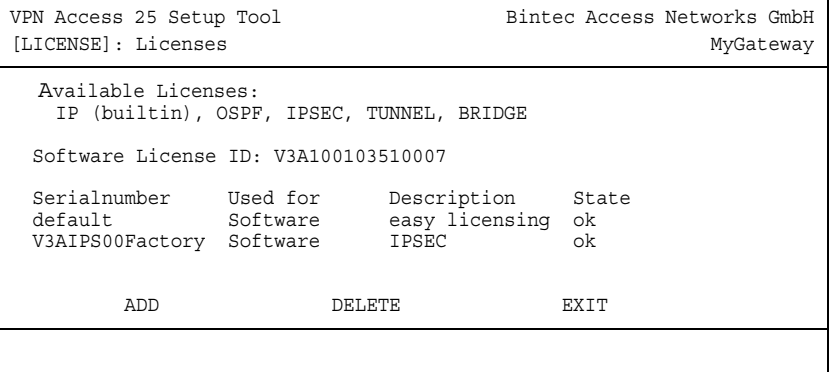

Außerdem werden die eingetragenen Lizenzen angezeigt (**SERIALNUMBER**, **USED FOR**, **DESCRIPTION**, **STATE**).

Mögliche Werte für **STATE**:

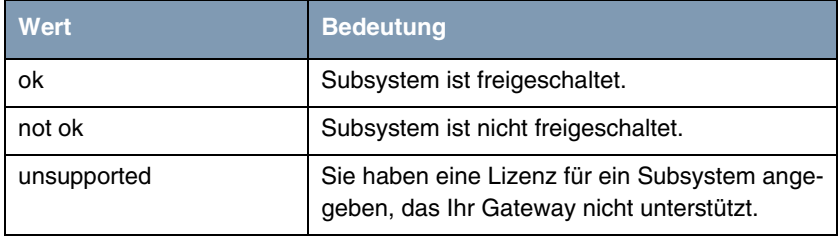

Tabelle 1-1: Mögliche Werte für **STATE**

<span id="page-5-1"></span>**Auslieferungszustand** Folgende Lizenzen stehen auf Ihrem Gateway im Auslieferungszustand zur Verfügung:

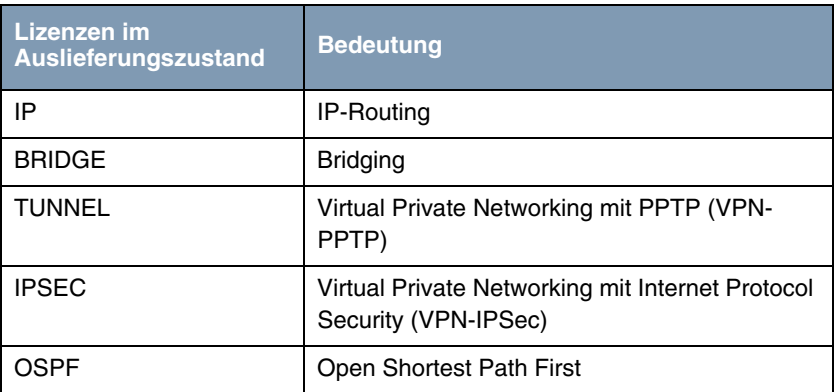

<span id="page-5-0"></span>Tabelle 1-2: Lizenzierte Subsysteme im Auslieferungszustand

**kostenfreier Lizenz erhältlich**

**Subsystem mit** Für die Gateways stehen folgende Subsysteme nach entsprechender Lizenzierung zur Verfügung ([siehe "Lizenzen" auf Seite 3](#page-4-1)):

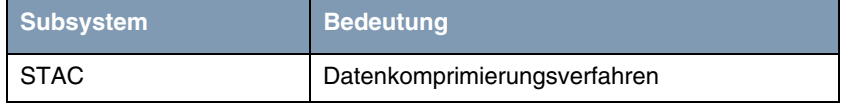

Tabelle 1-3: Subsystem mit kostenfreier Lizenz

**Subsystem mit kostenpflichtiger Lizenz erhältlich**

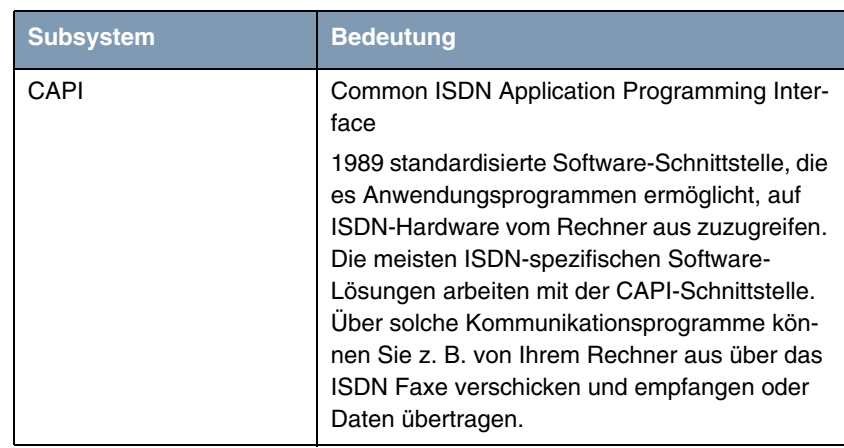

Tabelle 1-4: Subsystem mit kostenpflichtiger Lizenz

<span id="page-6-2"></span>**Freischalten von Zusatzlizenzen** Die entsprechenden Zusatzlizenzen schalten Sie frei, indem Sie die erhaltenen Lizenzinformationen im Menü **LICENSES** ➜ **ADD** hinzufügen. Bestehende Einträge werden bearbeitet, indem der gewünschte Listeneintrag markiert und mit der **Eingabetaste** ausgewählt wird.

<span id="page-6-1"></span>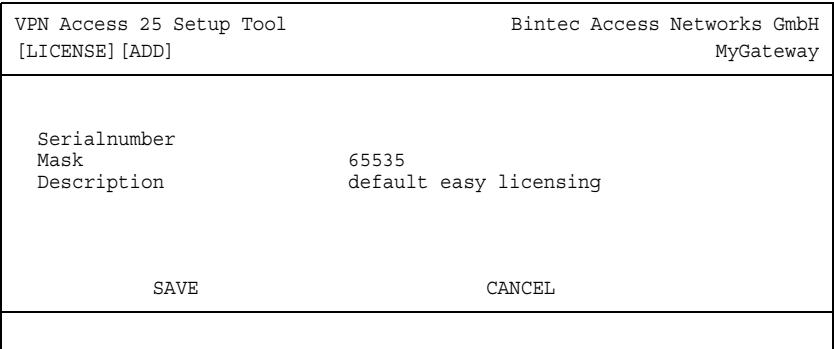

<span id="page-6-0"></span>Das Menü **LICENSES** ➜ **ADD/EDIT** besteht aus folgenden Feldern:

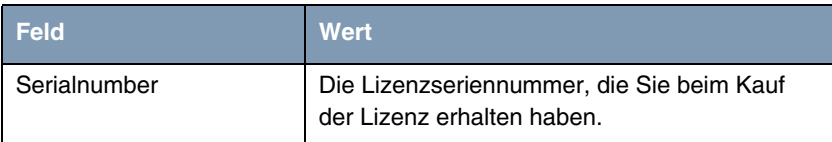

<span id="page-7-1"></span><span id="page-7-0"></span>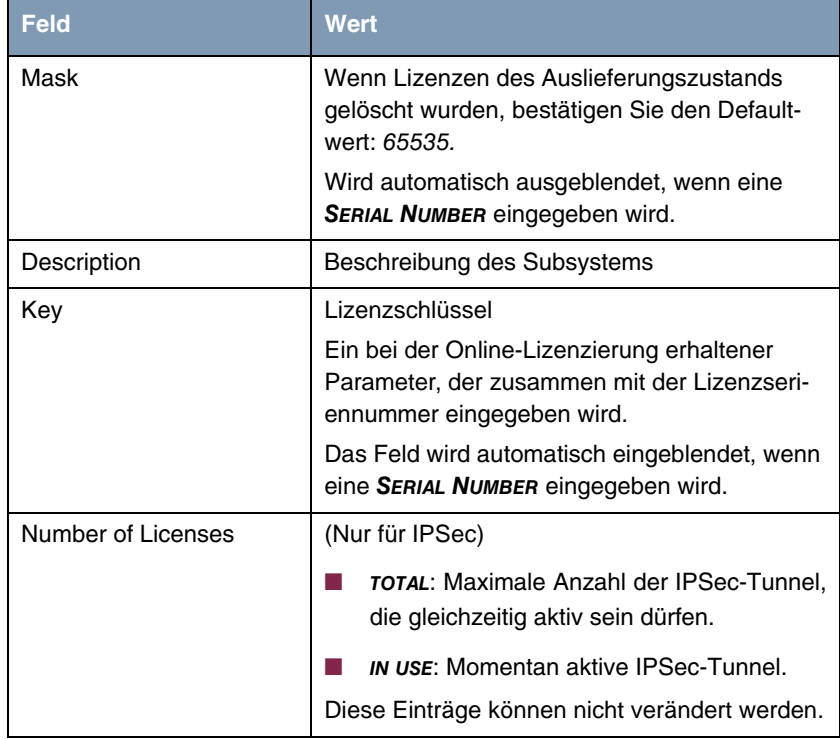

Tabelle 1-5: Felder im Menü **LICENSES**

## <span id="page-8-0"></span>**Index: Licenses**

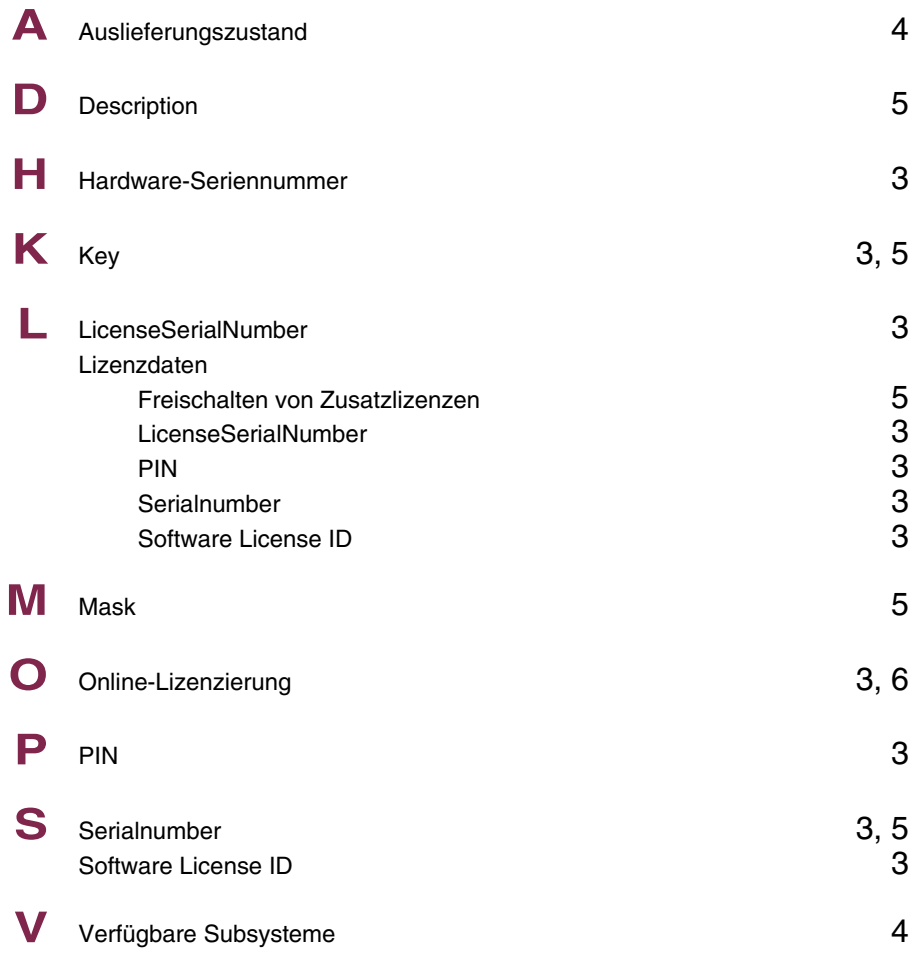

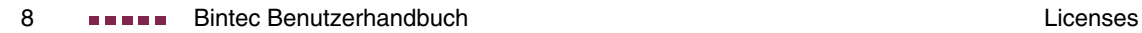